# 网月 **WAN** 口多拨功能使用说明

#### 一、路由器

1.启用扩展端口功能(网络配置---》扩展端口)

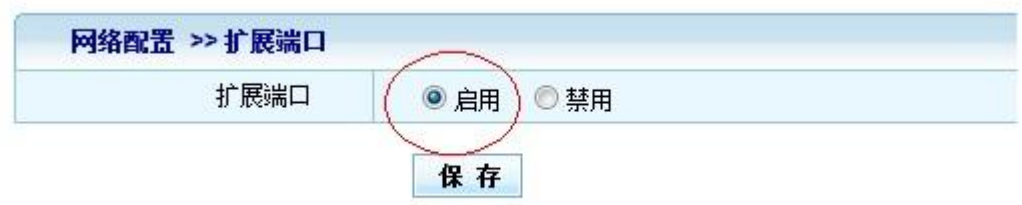

### 注意:

当外网为多条扩展线路接入时,默认最后一个 WAN 口是扩展口,比如当前路由是 4WAN/4LAN 模式, 那么 WAN4 就是扩展口, 如下图

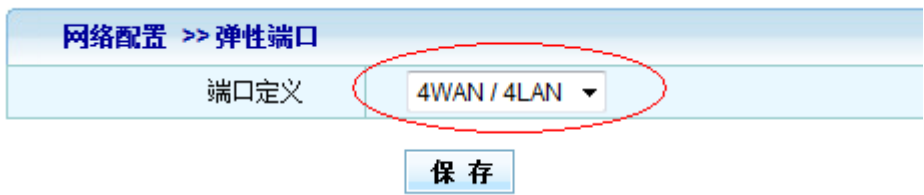

2.配置扩展 PPPOE 功能(网络配置---》外网配置---》扩展拨号), 如下图:

用户名和密码就是扩展的宽带账号和密码

注意:VID 种子这里的选择规则为:

- 1) 当扩展的线路为多条线路,每条线路一个账号密码的情况时,VID 种子对应选择,如: ppp8101 填写 VID 种子 8101,ppp8102 填写 VID 种子 8102......ppp8120 填写 VID 种子 8120
- 2) 当扩展的线路为一条线路, 且账号密码为多个的情况时, VID 种子全部都填写为当前的 承载端口(接线的端口)即可, 如: ppp8101, ppp8102......ppp8120 VID 种子都填写为 WAN1。

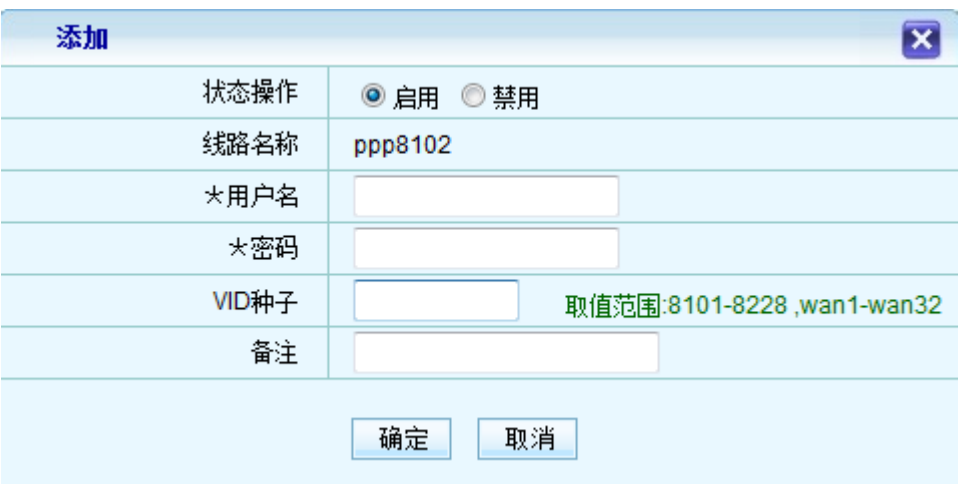

3) 扩展路由表:当不启用扩展路由表时,当前的扩展线路为空白路由表,也就是说如果不 做应用调度或者静态路由等规则,此线路不会走任何数据。启用扩展路由表之后,可给 每条扩展线路选择加载电信或者联通的路由表。

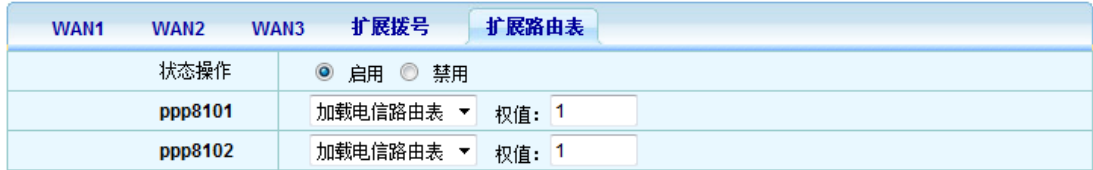

#### 注意:

1. 扩展路由表的权值项填写的时候, 如果正常的 WAN 口线路为电信的线路, 扩展的线路选 择了电信路由表,并且填写了权值,那么正常的线路也要填写权值(联通的线路也是如此)。 如果正常的线路为联通的线路,扩展的线路选择了电信的路由表,并且填写了权值,那么正 常的线路无需填写权值(反之亦然),同时此时扩展线路的路由表权值并不生效。

2. 扩展路由表的权值填写要遵循填写最小比例的原则,比如正常线路为 100M,扩展线路为 10M, 那么权值应该为正常线路 10, 扩展线路 1.

#### 二、交换机

1.首先在 802.1Q VLAN 功能中(VLAN 配置---》802.1Q VLAN)添加 VLAN ID,每一个扩展 PPPOE 对应一个 VLAN ID。

扩展 PPPOE VLAN ID 计算方法:

ppp8101= "101"

PPP8102= "102"

ppp8120="120"。

#### 802.1Q VLAN 中的配置实例如下图:

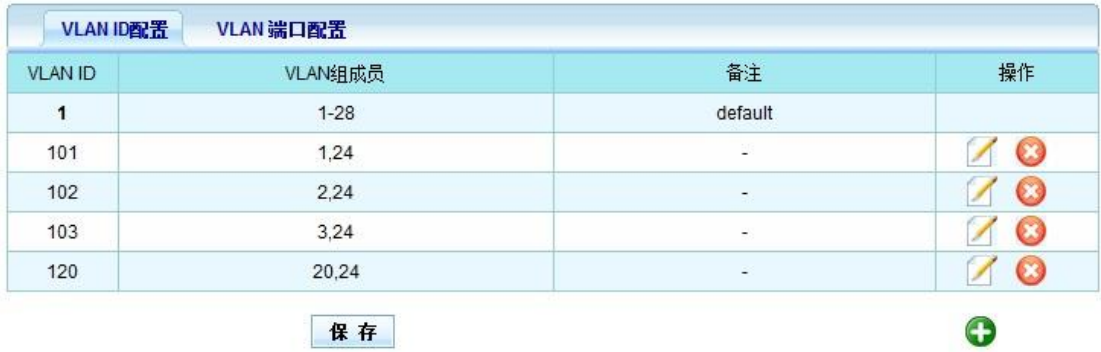

#### 注意:

- 1) 线路要和端口对应好,不要插错,如上图中, ppp8101 (VLAN ID=101)这个要插交换机 的 1 号口, ppp8102 (VLAN ID=102) 插 2 号口, ppp8120 (VLAN ID=120) 插 20 号口。
- 2) 上图中 VLAN 组成员中的 24 口为公共口, 也就是交换机和路由相连接的口。

#### 2.接下来配置 VLAN 端口配置

其中已经设置了 VLAN ID 的端口选择相应的 PVID , 比如:

1 口选择 101,

2 口选择 102,

3 口选择 103

20 口选择 120

如下图:

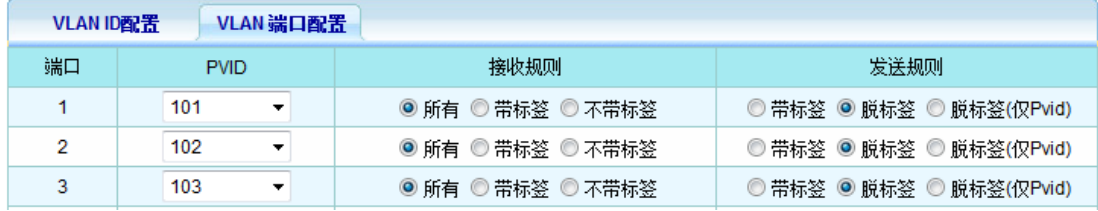

...

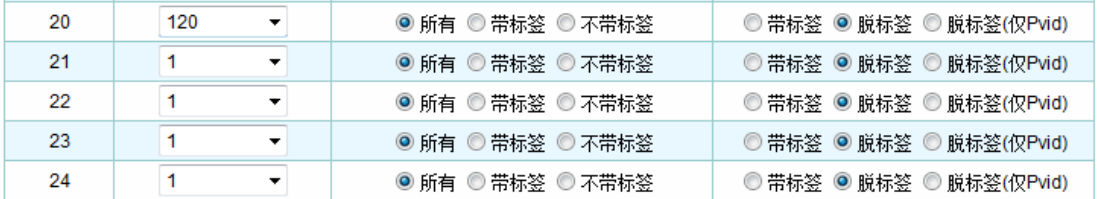

## 注意:

VLAN 端口配置中后面的接收和发送规则,无需改动,使用默认即可。公共口(24 口) PVID 选择 1。